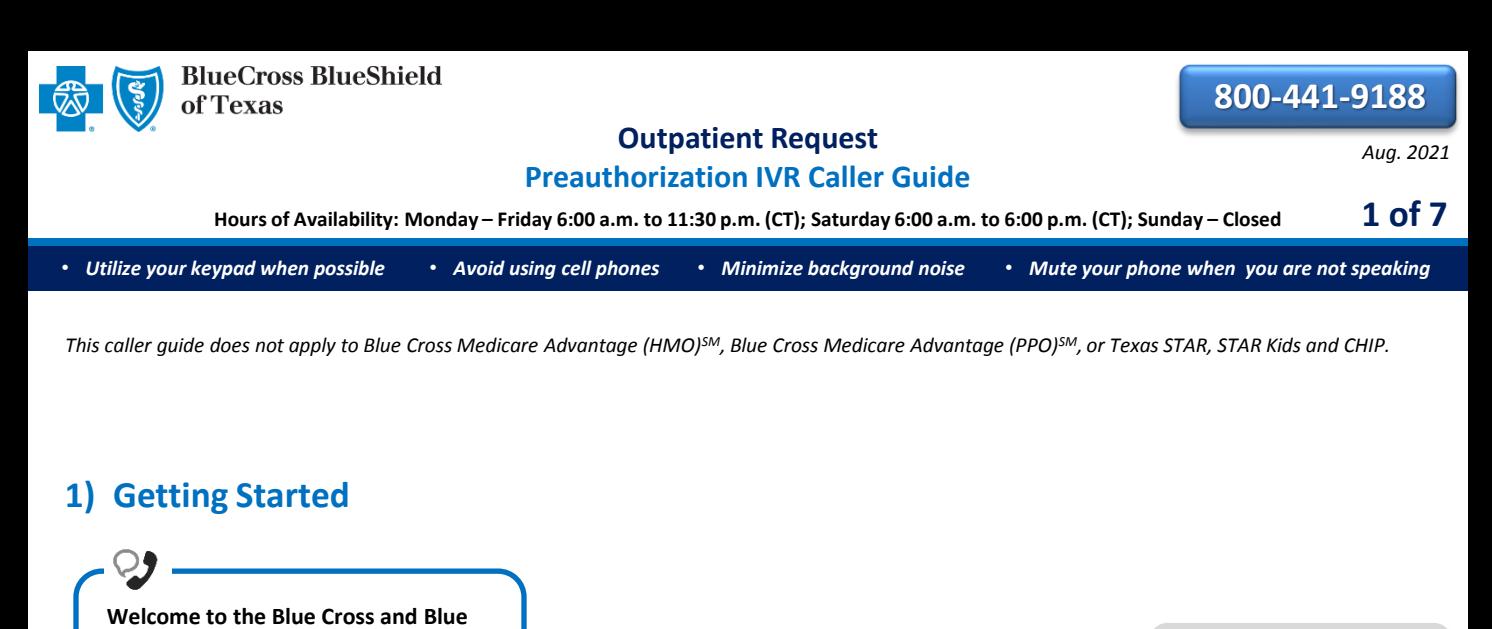

**Department. If you're a health care provider, say "Provider." If you're a member, say "Member."** *Interruption Permitted*

**Shield of Texas Medical Management** 

*Interruption Permitted* 

**Providers** Member

 **Press 1** Press 2

*Note: You can use your touch tone keypad to enter numeric information.*

# **2) Preauthorization**

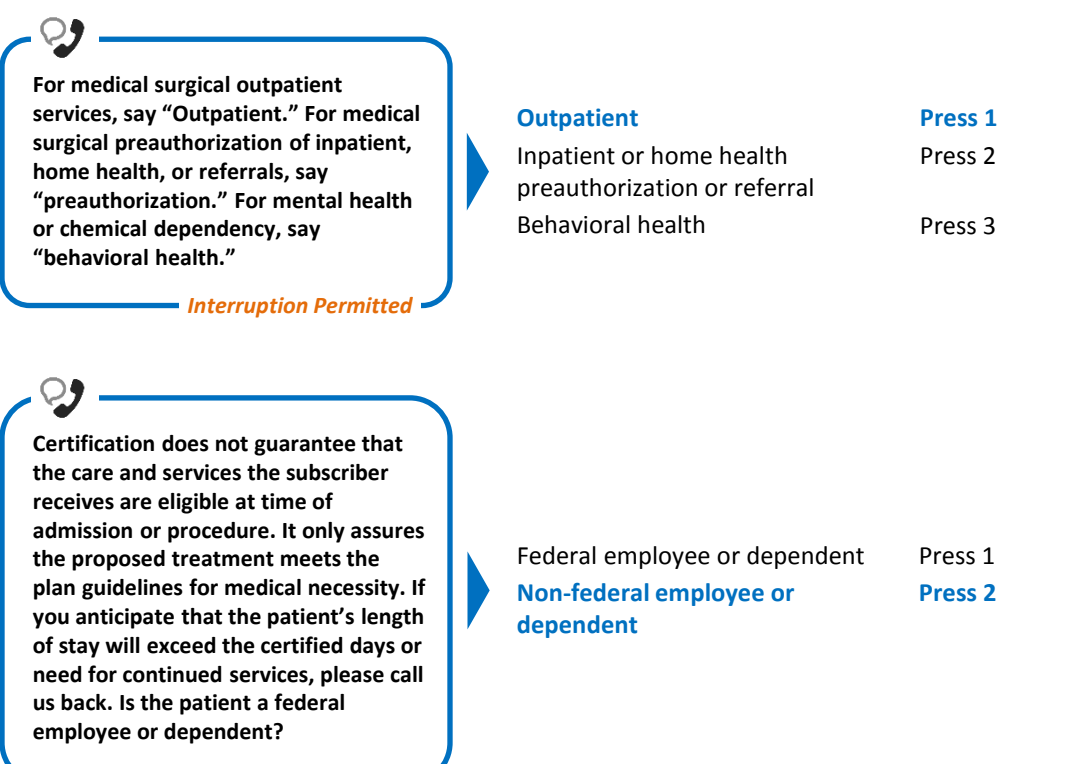

Blue Cross and Blue Shield of Texas, a Division of Health Care Service Corporation, a Mutual Legal Reserve Company, an Independent Licensee of the Blue Cross and Blue Shield Association Blue Cross®, Blue Shield® and the Cross and Shield Symbols are registered service marks of the Blue Cross and Blue Shield Association, an association of independent Blue Cross and Blue Shield Plans.

# **Outpatient Request**

**Say or enter your NPI number.** *Interruption Permitted* **And you are calling for outpatient preauthorization, is that correct? Yes** No **Press 1** Press 2 **Say or enter only the subscriber ID, excluding the three-character prefix.** *Note: Alpha and numeric characters may be entered by touch tone keypad. The Alpha Touch Tone reference guide is available on [page seven](#page-6-0) for assistance with keying alpha characters. Interruption Permitted* **Okay, preauthorization. Excluding the three-character prefix, what's the subscriber ID?** *Situational: If multiple policies are found for your patient, you will be asked to provide their group number.* **Provider services line. Okay, what is your 10-digit rendering NPI?** *Interruption Permitted Situational: If the system does not recognize the NPI, you will be prompted for a Tax ID.* • *Utilize your keypad when possible* • *Avoid using cell phones* • *Minimize background noise* • *Mute your phone when you are not speaking* **Preauthorization IVR Caller Guide 2 of 7** *Interruption Permitted* **Preauthorization is required for certain services. A preauthorization determines medical necessity and the appropriateness of treatment. A predetermination may be used to obtain a benefit assessment but is not required. Predeterminations must be submitted in writing. A submission form is located on our website. To continue your preauthorization request, please continue to hold.** *Interruption Permitted* **Do you need to request authorization or check the status? Request authorization** Check status **Press 1** Press 2 *Note: To submit your request online refer to the [Electronic](https://www.bcbstx.com/provider/pdf/electronic_pred_request.pdf) [Predetermination of Benefits](https://www.bcbstx.com/provider/pdf/electronic_pred_request.pdf)  [User Guide](https://www.bcbstx.com/provider/pdf/electronic_pred_request.pdf) . If faxing supporting medical documentation for a previously submitted request, please include the request number.* 

*Interruption Permitted*

**And do you want to create a new request or extend an existing request?**

Extend existing request

**New request**

**Press 1** Press 2

*Note: Use the [Availity®](https://www.bcbstx.com/provider/pdf/auth_user_guide.pdf)  [Authorizations tool](https://www.bcbstx.com/provider/pdf/auth_user_guide.pdf) to extend requests online or provide the request ID and connect with next available agent.* 

## **Outpatient Request Preauthorization IVR Caller Guide 3 of 7**

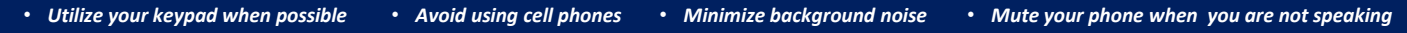

**Many outpatient services do not require authorization. Let's first determine if authorization is required for your outpatient service. Please tell me, what's the patient's date of birth?** 

*Interruption Permitted*

**The date of birth format is mm/dd/yyyy.**

#### *Eligibility Quote*

Q)

**Please be advised that a quote of eligibility and benefits is not a guarantee of payment. All benefit payments are subject to eligibility, medical necessity, and the terms, conditions, limitations, exclusions, and payment levels of the patient's health benefit plan at the time the services are rendered. Benefit payments are usually not determined based on billed charges and may be significantly less than billed charges. Please note newborn dependents not listed on the membership file may have benefits available.**

#### *The system will quote the following applicable information:*

- *Type of coverage (i.e., PPO, HMO, etc.)*
- *Current effective date*
- *Pre-existing waiting period completion date*
- *Three-character prefix*
- *Health Care Account (HCA) balance*
- *PCP name (if applicable)*
- *PCP effective date (if applicable)*
- *Termination or cancel date*
- *Confirmation date*

**To get preauthorization requirements, we'll need the procedure code. Please say or enter a CPT or HCPCS procedure code. If there are any letters, please say it like this, "the letter A 2 3 4 5."**

**Okay. Say or enter the next CPT or HCPCS procedure code or say, "that's it." I can collect up to 5.**

**If you do not have a procedure code, say, "I don't have one."**

*Interruption Permitted*

**Thanks. Next, what is the place of treatment, outpatient, office, or home?**  **Say or enter the procedure code(s) or say, "I don't have one."**

*Note: In you do not have a procedure code, the IVR will quote general preauthorization requirements based on the benefit category instead.*

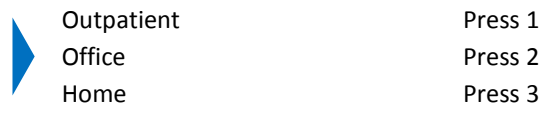

**- Interruption Permitted -**

*Procedure Code Preauthorization Quote*

*At this time, the system will quote preauthorization requirements based on the code(s) entered.*

**These preauthorization requirements have been saved to a file; your confirmation number is…..** 

# **Outpatient Request Preauthorization IVR Caller Guide 4 of 7**

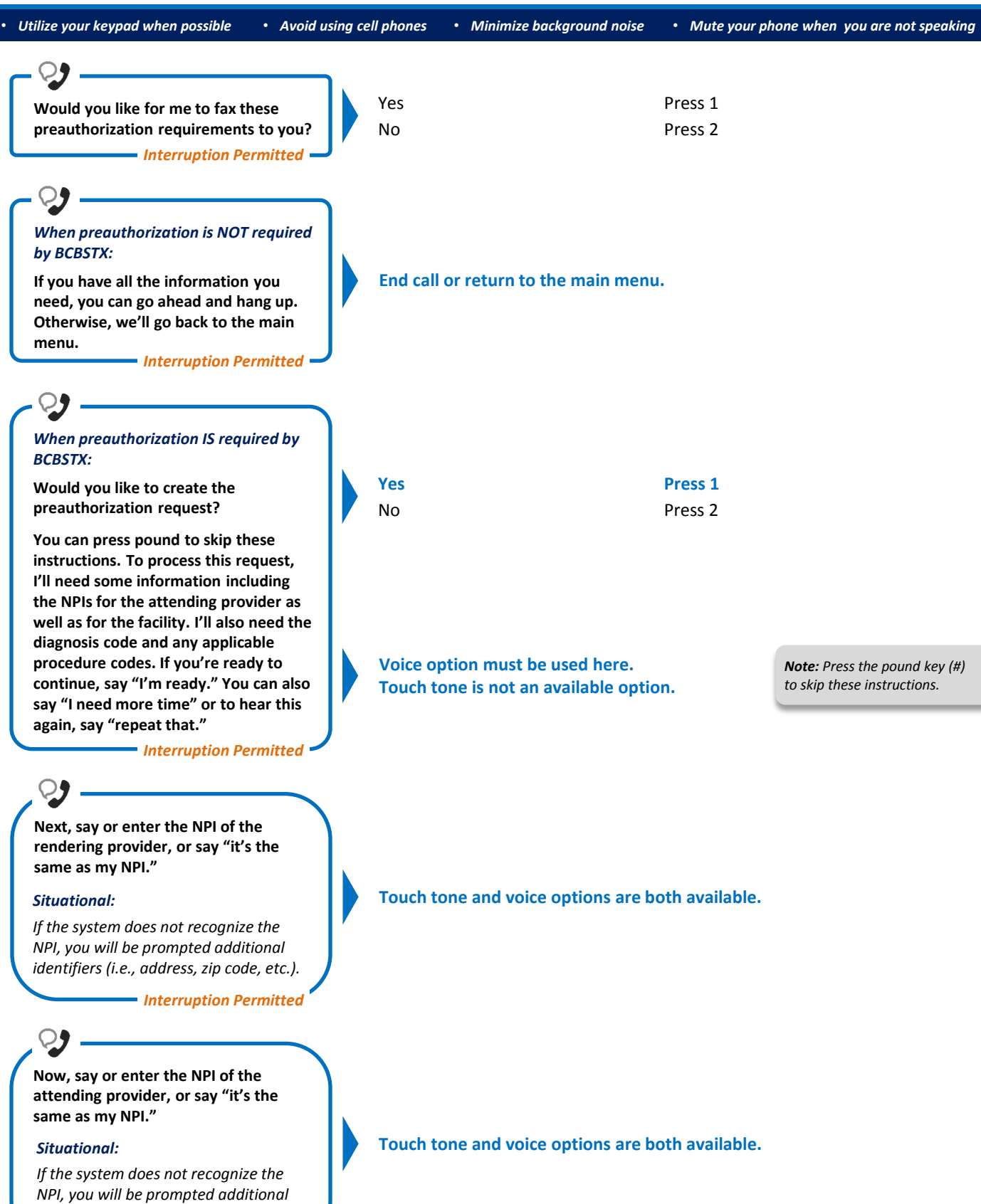

*Interruption Permitted*

*identifiers (i.e., address, zip code, etc.).*

# **Outpatient Request**

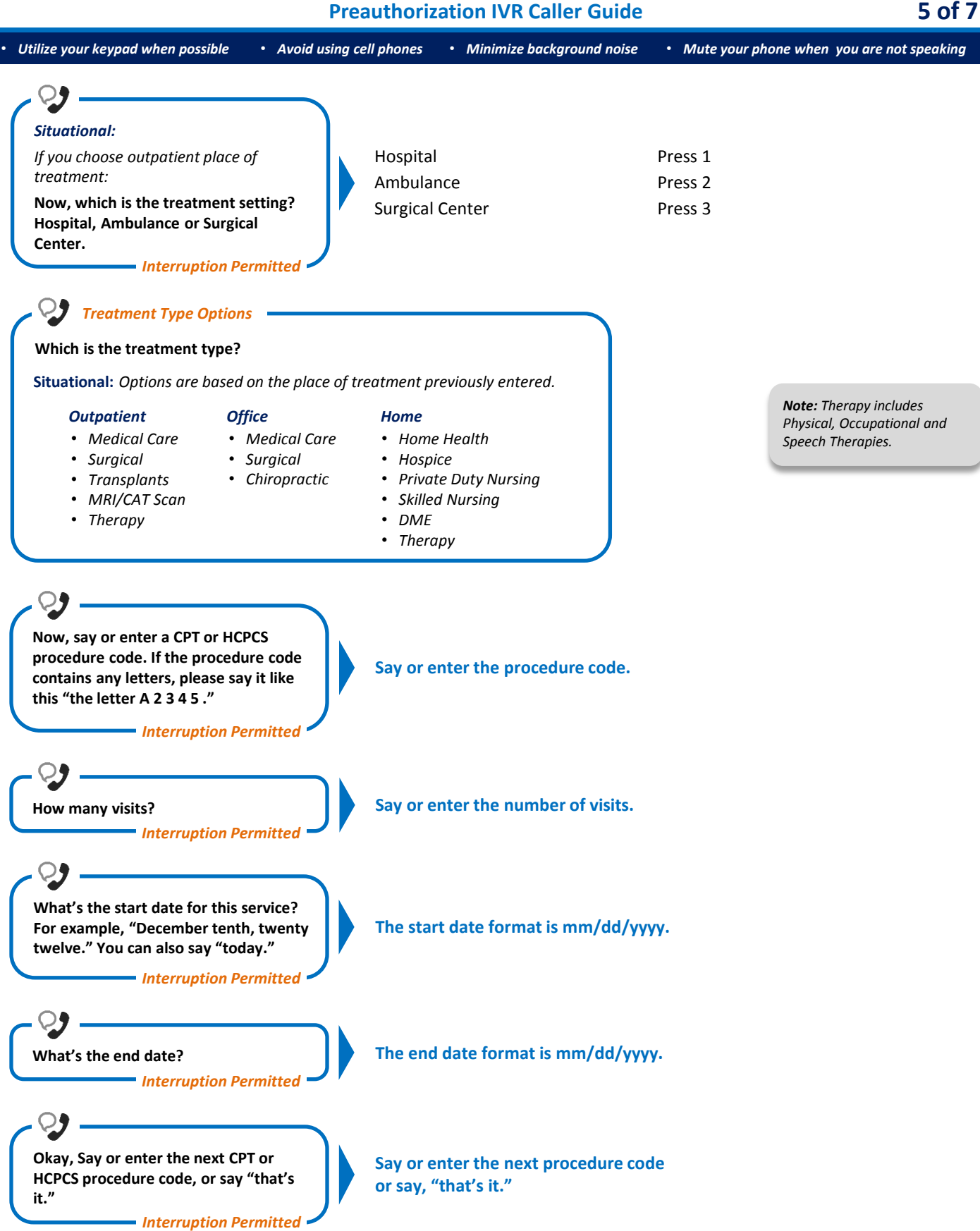

## **Outpatient Request Preauthorization IVR Caller Guide 6 of 7**

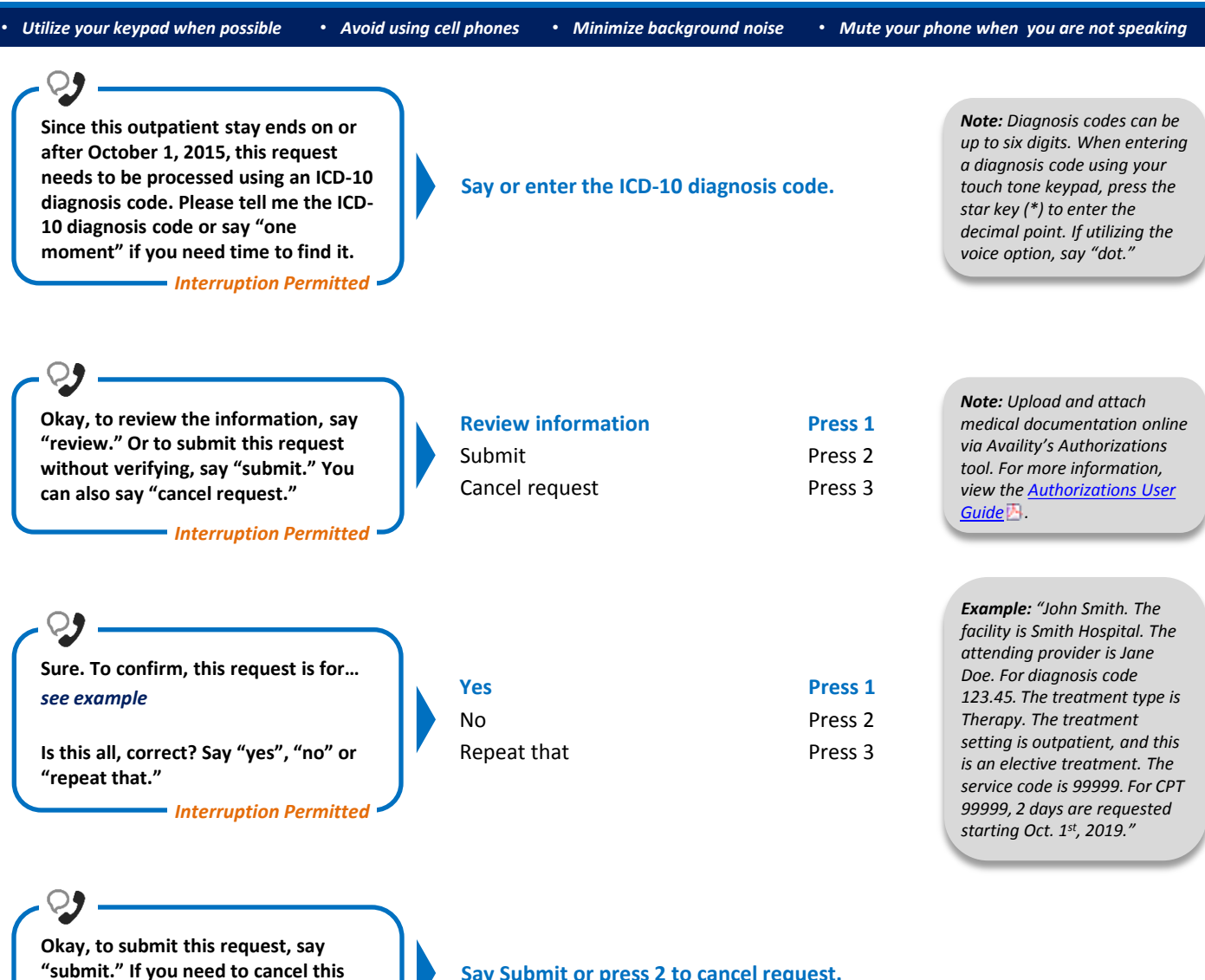

*Interruption Permitted* 

**request, press 2.**

**Say Submit or press 2 to cancel request.**

• *Utilize your keypad when possible* • *Avoid using cell phones* • *Minimize background noise* • *Mute your phone when you are not speaking*

### **Alpha Touch-Tone Reference**

Alpha touch-tone is available as an alternative to voicing alpha-numeric mixed information.

To enter a **subscriber ID**, **group** or **claim number** containing alpha character(s):

- 1) Press the star key (\*) to begin a letter sequence
- 2) Press the number key containing the desired letter (*e.g.,* press 2 for A, B or C)
- 3) Press 1, 2, 3 or 4 to indicate the position the letter is listed on the selected key (*e.g.,* press \*21 to enter A)

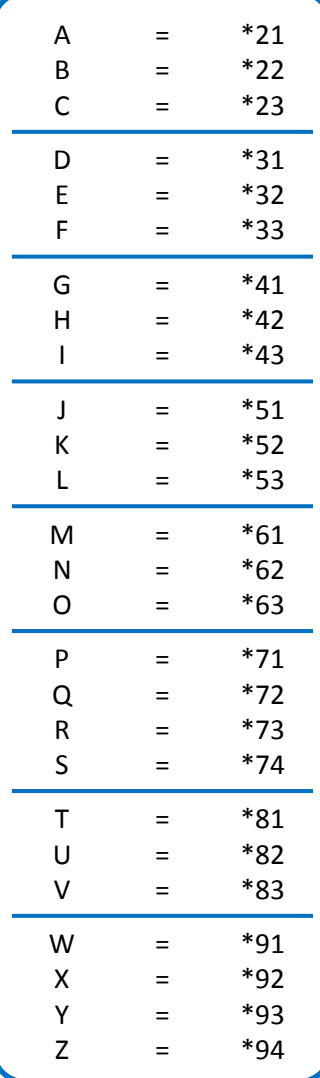

### **Group Number**

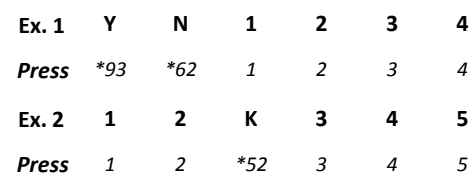

### **Subscriber ID**

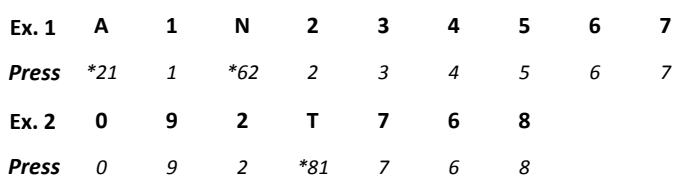

*Note: Exclude three-character prefix when entering the subscriber ID.*

### **Claim Number**

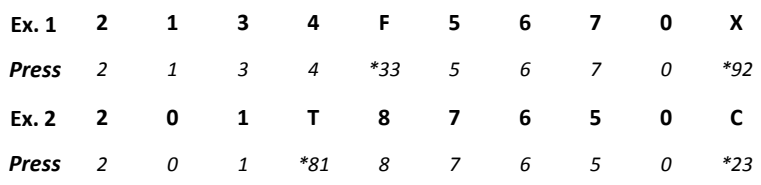

*Note: The claim number should be 13 digits.*

**Have questions or need additional education?** Email the [Provider Education Consultants.](mailto:PECS@bcbstx.com)

*Be sure to include your name, direct contact information and Tax ID or Billing NPI.* 

Please note that the fact a service has been preauthorized/pre-certified is not a guarantee of payment. Benefits will be determined once a claim is received and will be based upon, *among other things, the member's eligibility and the terms of the member's certificate of coverage applicable on the date services were rendered. Obtaining a benefit preauthorization is not a substitute for checking the patient's eligibility and benefits.* 

<span id="page-6-0"></span>Availity is a trademark of Availity, LLC, a separate company that operates a health information network to provide electronic information exchange services to medical professionals. Availity provides administrative services to BCBSTX. BCBSTX makes no endorsement, representations or warranties regarding any products or services provided by third party vendors such as Availity. If you have any questions about the products or services provided by such vendors, you should contact the vendor(s) directly.